## Configura tu tesis de inversión

Configura tu tesis de inversión para obtener dealflow curado.

- 1. Haz clic en el botón  $\circledast$  situado arriba a la derecha.
- 2. Accede a **Compañía :**

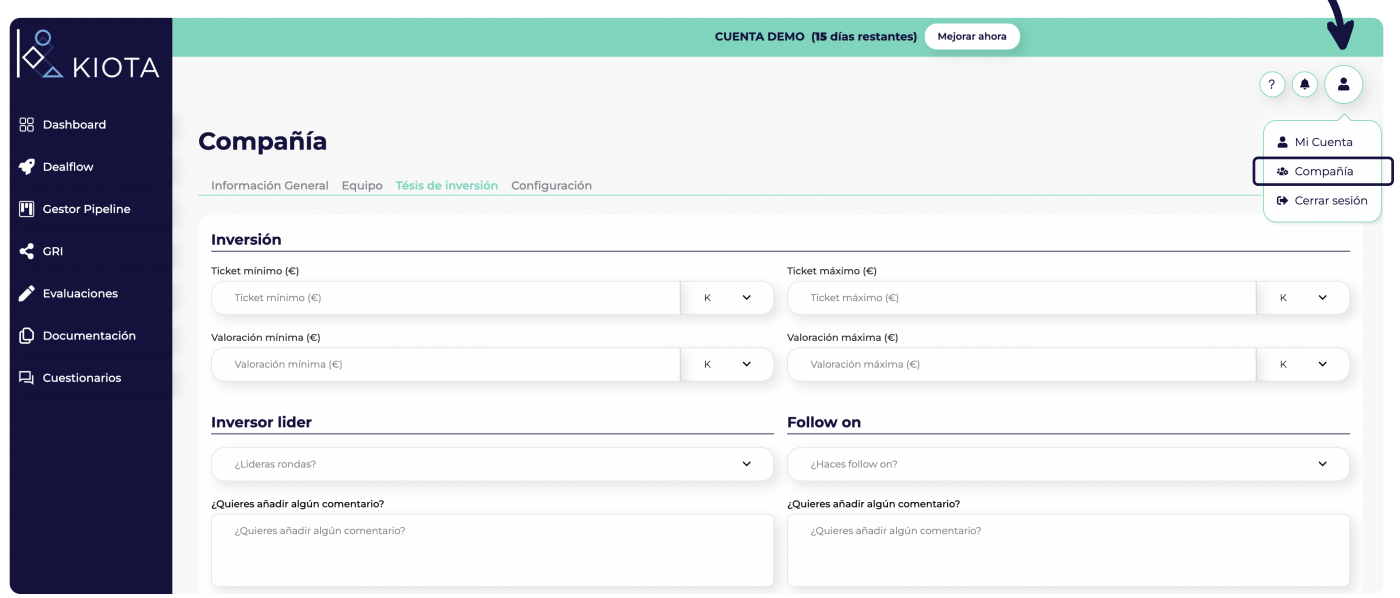

## 3. Completa la información sobre:

 $\cdot$  Inversión

- Modelos de negocio
- · Inversor líder
- $\cdot$  Etapas de inversión

 $\cdot$  Follow on

· Etapas del proyecto · Países

- $\cdot$  Sectores
- 4. Haz clic en Guardar situado abajo a la derecha

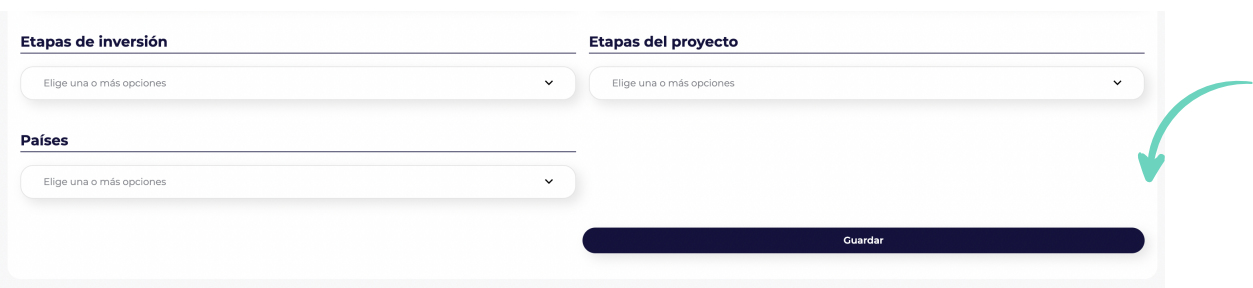

kiota.com